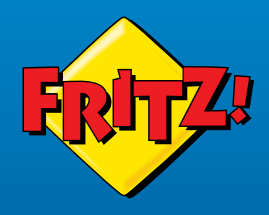

# **Box** 4060

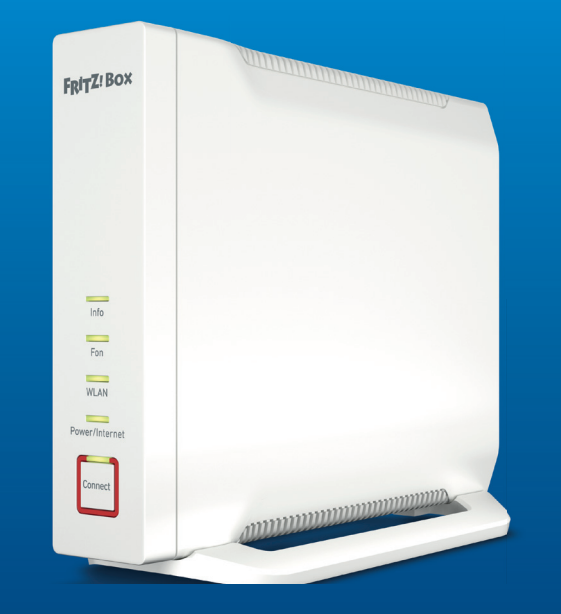

Vollständiges Handbuch auf avm.de/handbuecher

## **Kurzanleitung**

# Lieferumfang

## Sicherheit

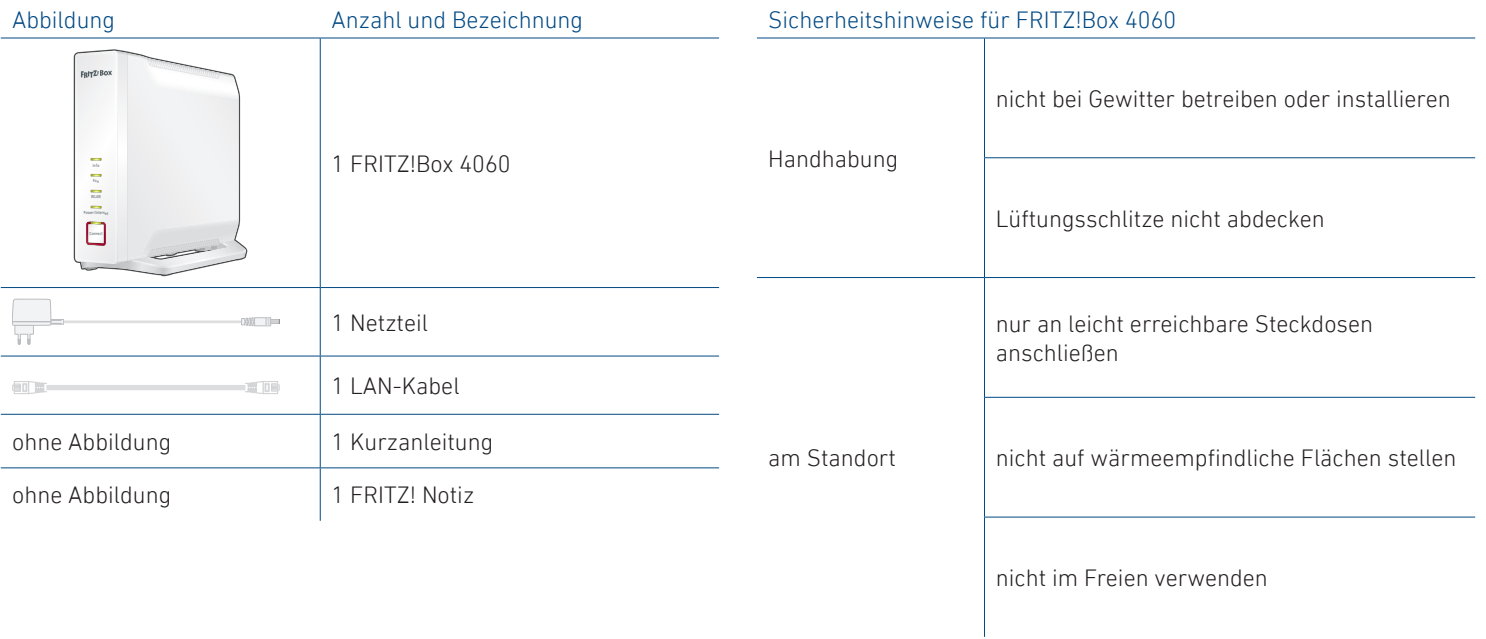

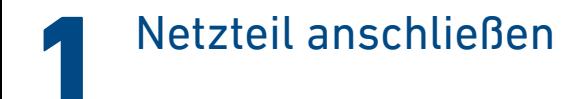

Schließen Sie das Netzteil an die Buchse **Power** der FRITZ!Box an und stecken Sie es in eine leicht erreichbare Steckdose.

Die LED **Power/Internet** beginnt zu blinken.

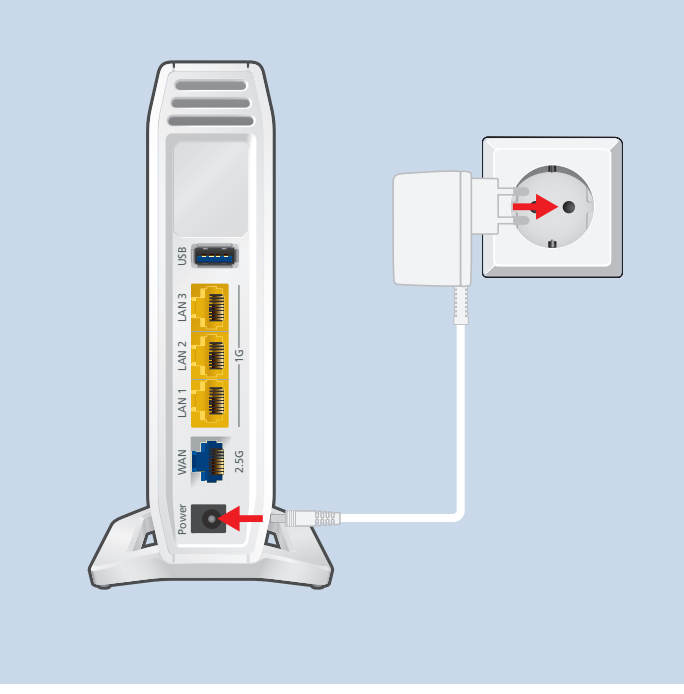

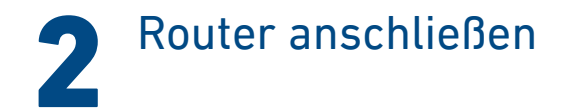

- 1. Schließen Sie das LAN-Kabel an der Buchse **WAN** der FRITZ!Box an.
- 2. Schließen Sie das andere Ende des LAN-Kabels an der LAN-Buchse Ihres **Internetrouters** oder **Modems** an.

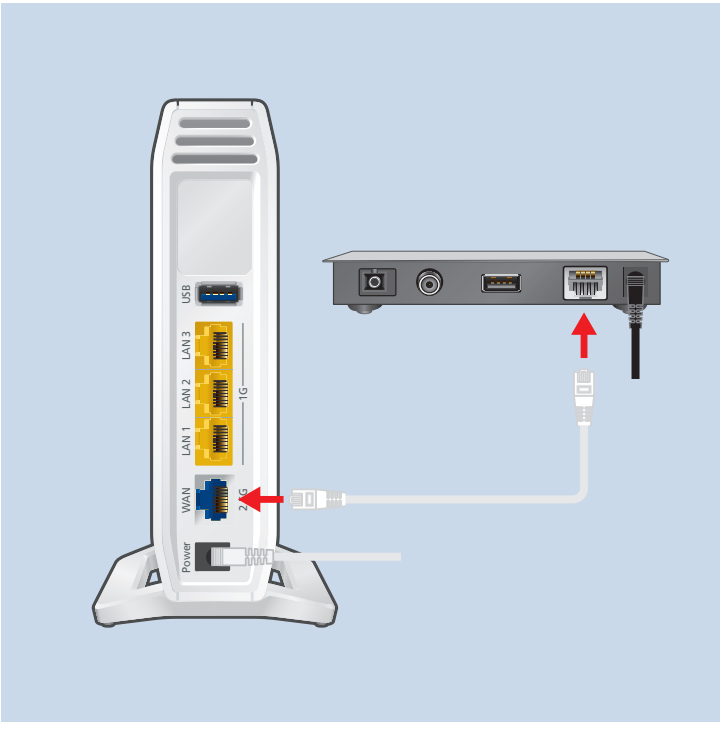

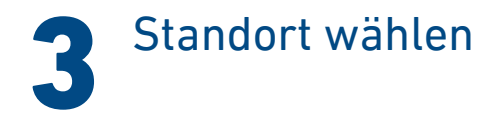

Die Wahl des Standorts Ihrer FRITZ!Box wird durch Ihr Modem und eine leicht erreichbare Steckdose bestimmt.

Wählen Sie in diesem Umfeld den idealen Standort:

- frei von Hindernissen und Störquellen
- gut belüftet
- ein bis zwei Meter über dem Fußboden

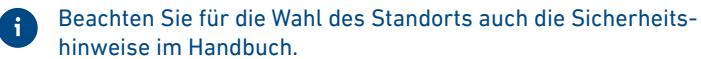

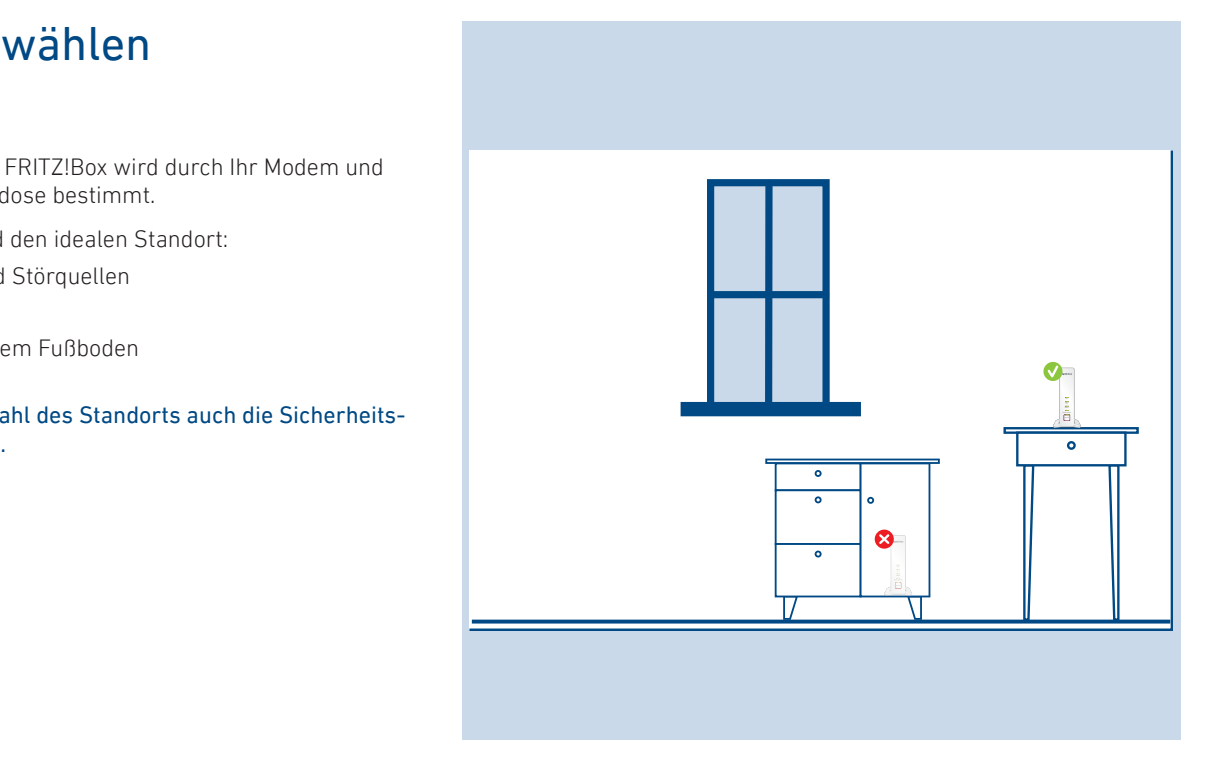

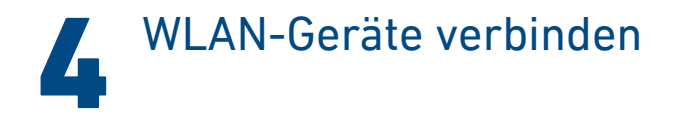

## Smartphones und Tablets

Verbinden Sie zunächst ein Smartphone oder Tablet per Kamera mit dem WLAN der FRITZ!Box. Folgen Sie dann weiter der Anleitung und verbinden Sie später weitere Geräte.

1. Scannen Sie den QR-Code für das WLAN der FRITZ!Box mit der Kamera Ihres Geräts oder mit einer App wie FRITZ!App WLAN,

Sie finden den QR-Code auf Ihrer FRITZ! Notiz und auf der Rückseite Ihrer FRITZ!Box.

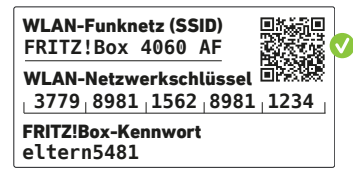

2. Folgen Sie dem Dialog, den Sie von der Kamera oder der App erhalten und verbinden Sie Ihr WLAN-Gerät in wenigen Schritten mit dem WLAN der FRITZ!Box.

### Computer und Notebooks

Verbinden Sie zunächst einen Computer oder ein Notebook per WLAN-Netzwerkschlüssel mit der FRITZ!Box. Folgen Sie dann weiter der Anleitung und verbinden Sie später weitere Geräte.

1. Klicken Sie auf das WLAN-Symbol Ihres Computers.

Goder **(R)** auf Windows-Computern in der Taskleiste.

- $\hat{\mathbf{z}}$  oder  $\heartsuit$  auf Apple-Computern in der Menüleiste.
- 2. Wählen Sie das WLAN Ihrer FRITZ!Box aus und stellen Sie die Verbindung mit dem WLAN-Netzwerkschlüssel her.

Sie finden den WLAN und den WLAN-Netzwerkschlüssel auf Ihrer FRITZ! Notiz und auf der Unterseite Ihrer FRITZ!Box.

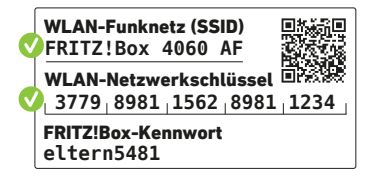

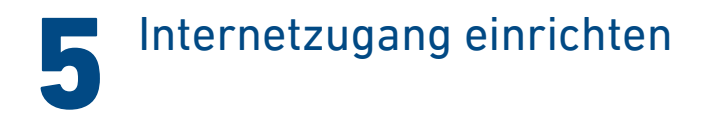

## FRITZ!Box an Internetrouter oder Kabelmodem

Die FRITZ!Box nutzt automatisch die Internetverbindung des ange-Die FRITZ!Box nutzt automatisch die Internetverbindung des ange-<br>schlossenen Routers. Die Internetverbindung ist bereits hergestellt. Die Benutzeroberfläche der FRITZ!Box erscheint.

## FRITZ!Box an Glasfaser- oder DSL-Modem

2.Geben Sie das FRITZ!Box-Kennwort ein.

Sie finden das FRITZ!Box-Kennwort auf Ihrer FRITZ! Notiz und auf der Unterseite Ihrer FRITZ!Box.

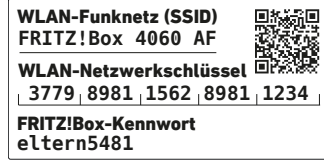

3.Folgen Sie den Anweisungen auf dem Bildschirm.

Die Internetverbindung wird hergestellt.

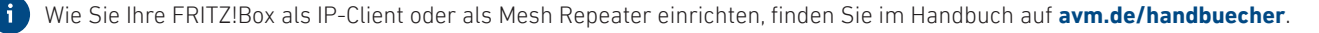

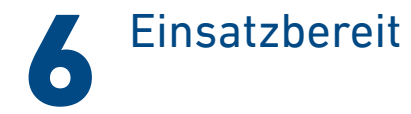

Die FRITZ!Box ist mit dem Internet verbunden und einsatzbereit. Sie können mit den angeschlossenen Geräten Surfen und Telefonieren.

Jetzt können Sie weitere Geräte per WLAN, per DECT und per Kabel mit der FRITZ!Box verbinden und in der Benutzeroberfläche einrichten.

Sie können die Benutzeroberfläche auf allen angeschlossenen Geräten in einem Internetbrowser öffnen:

#### **http://fritz.box**

Auf einer Übersichtsseite erhalten Sie die wichtigsten Informationen zu Ihrer FRITZ!Box und den angeschlossenen Geräten. In weiteren Menüpunkten finden Sie Einstellungsmöglichkeiten für Heimnetz, Smart Home, Telefonie, WLAN, System und andere.

# Schnurlostelefone verbinden

- 1. Schalten Sie Ihr Telefon an.
- 2. Bringen Sie das Telefon in Anmeldebereitschaft.
- 3. Geben Sie die PIN der FRITZ!Box ein.Die voreingestellte PIN ist **0000**.
- 4. Drücken Sie die Taste **Connect** an der FRITZ!Box bis die LED **Connect** blinkt.

Das Telefon wird angemeldet.

 Sie können bis zu 6 Schnurlostelefone mit der ٦ FRITZ!Box verbinden.

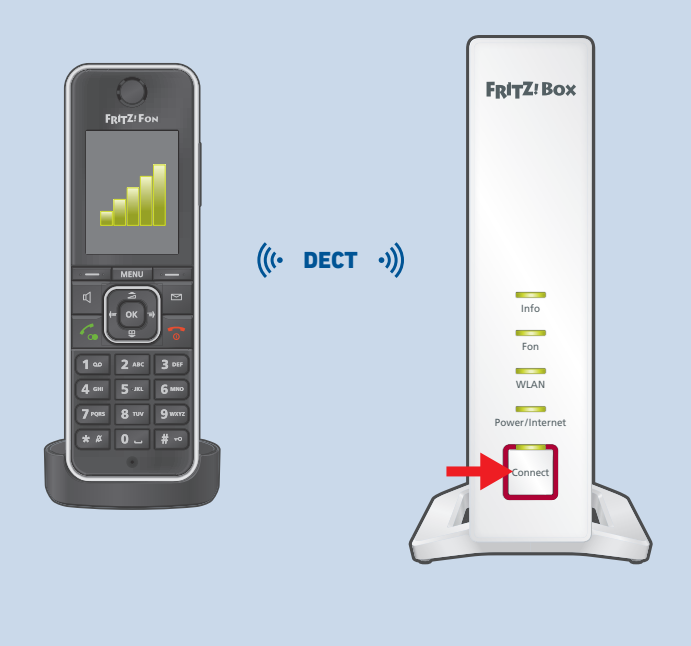

# Netzwerkgerät anschließen

Computer und andere Netzwerkgeräte schließen Sie mit dem LAN-Kabel an die Buchsen **LAN 1**, **LAN 2** oder **LAN 3** an.

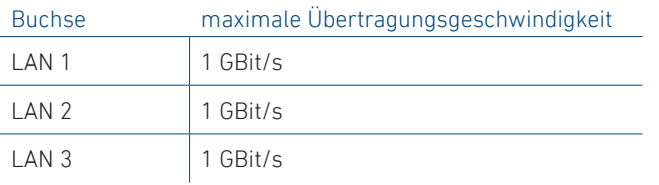

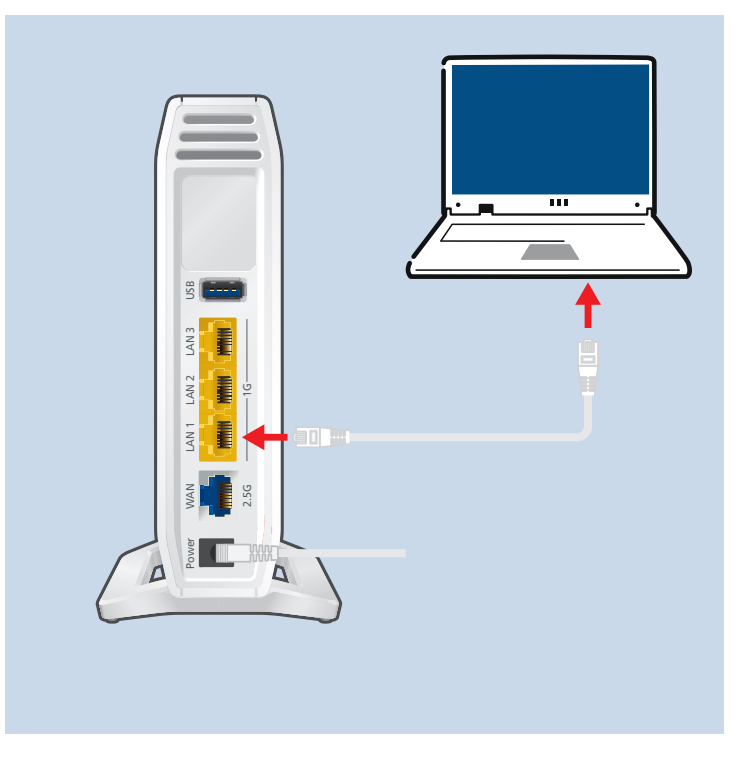

# Smart-Home-Geräte verbinden

FRITZ! Smart-Home-Geräte, wie FRITZ!DECT-LED-Lampen, -Steckdosen, -Heizkörperregler und -Taster können das Heimnetz der FRITZ!Box um nützliche Anwendungen erweitern.

FRITZ! Smart-Home-Geräte und Smart-Home-Geräte anderer Hersteller, die den Standard HAN FUN unterstützen, werden per DECT mit der FRITZ!Box verbunden.

Automatisches Schalten und Messen richten Sie für Ihre Smart-Home-Geräte in der Benutzeroberfl äche ein. Bedienen können Sie diese Geräte mit einem FRITZ!DECT-Taster, einem FRITZ!Fon und der FRITZ!App Smart Home von zu Hause und unterwegs.

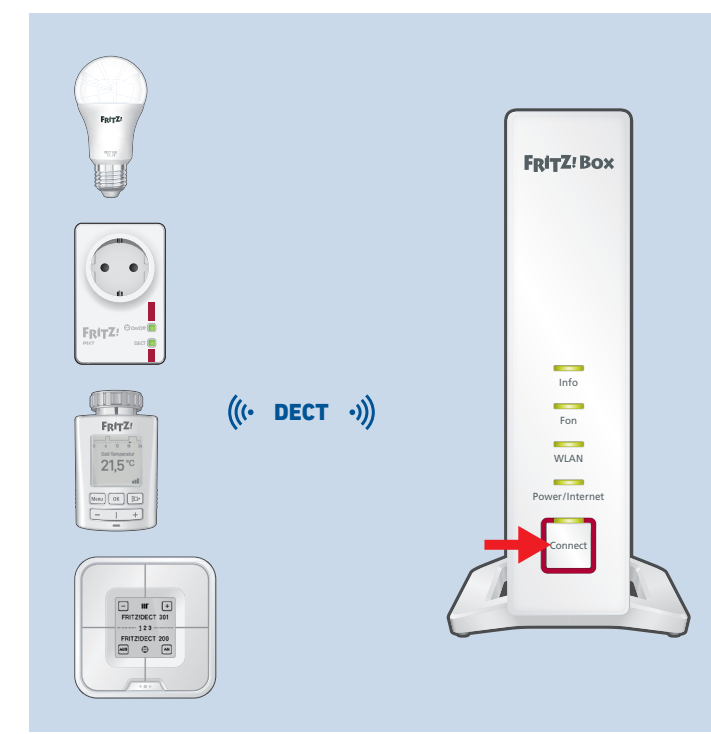

# FRITZ!Apps einsetzen

Mit FRITZ!Apps erweitern Sie Ihre FRITZ!Box, Ihre Smartphones und Tablets um neue Funktionen. Sie erhalten unsere Apps kostenlos für Android und iOS.

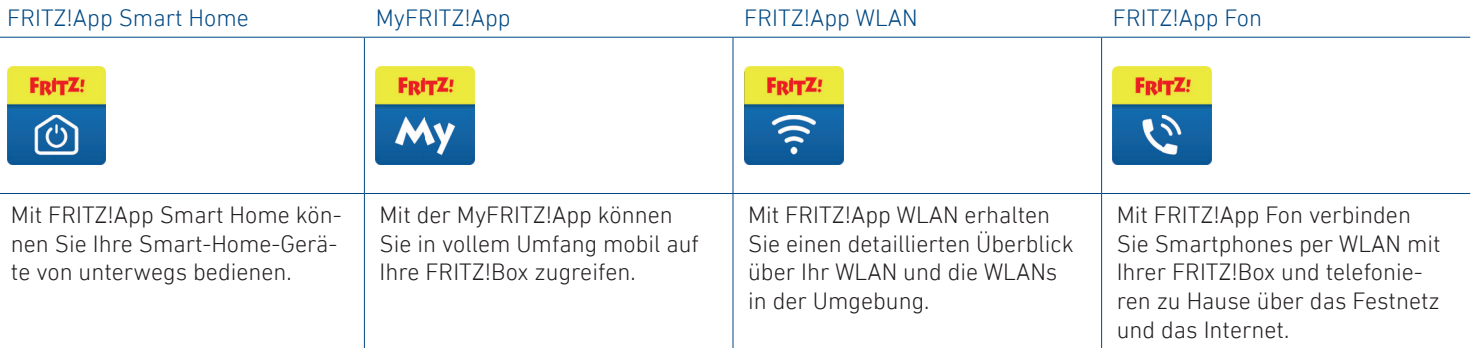

## Rechtliches

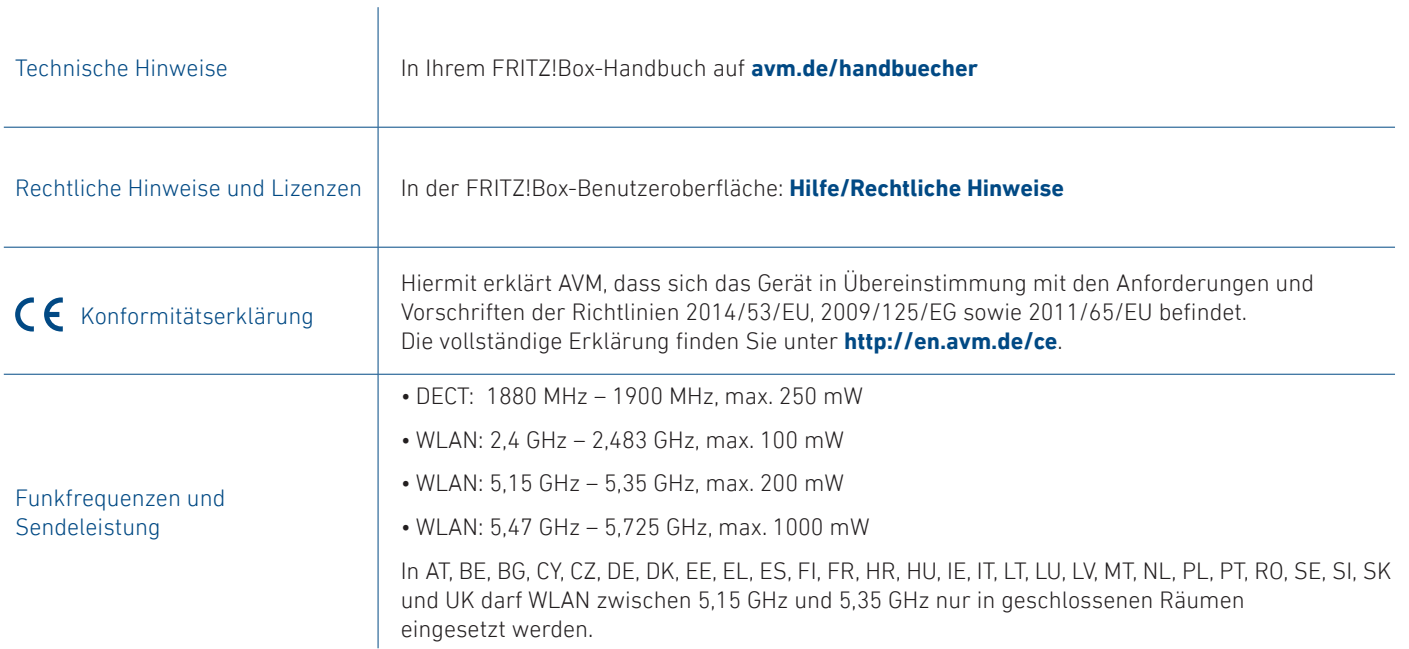

## Service

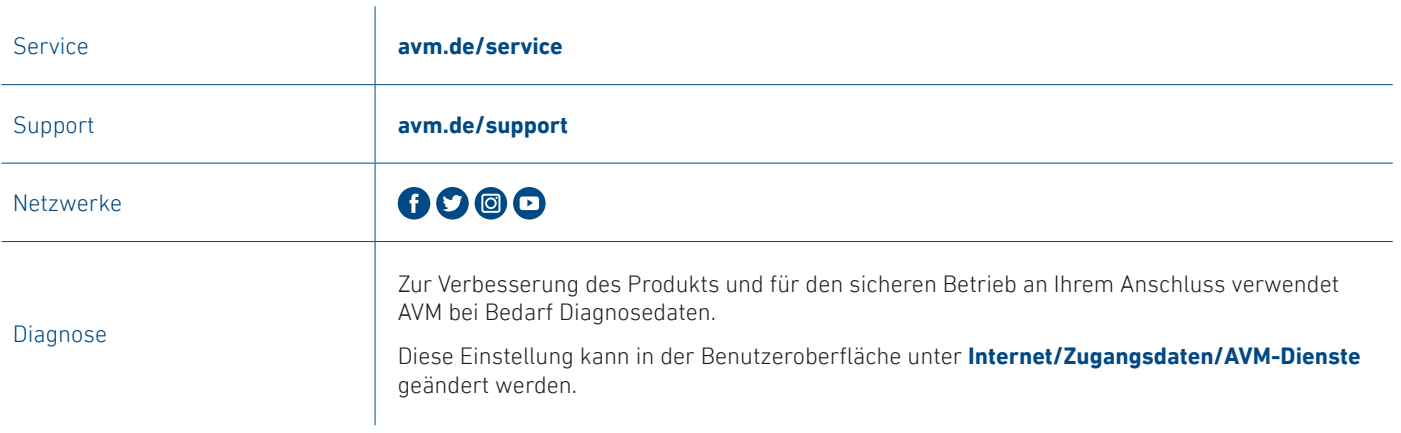

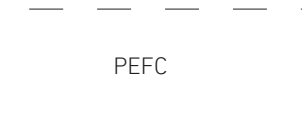

 $\Gamma$